## **Instrukcja przedłużenia działania zainstalowanej wersji jednostanowiskowej Statistica**

- 1) Nowy plik licencji stanowiskowej *stat\_Statistica\_Ultimate\_jednostan.lic* należy zapisać (np. na Pulpicie) na dysku komputera z zainstalowaną licencją stanowiskową Statistica.
- 2) Następnie uruchamiamy Statistica należy to zrobić klikając prawym klawiszem myszy na ikonę do uruchomienia programu Statistica (na pulpicie lub w menu START) i wybrać opcję "**Uruchom jako** *administrator*" – po takim uruchomieniu program przyjmie plik licencji, w przeciwnym wypadku może pojawić się problem braku uprawnień.
- 3) W oknie, które się pojawi, klikamy przycisk "**Instaluj plik licencji**" (w wersji angielskiej "Install *License File*"), po czym wskazujemy lokalizację nowego pliku licencyjnego i klikamy przycisk *Otwórz*" ("Open") lub "OK". Zostanie wyświetlona informacja o zaktualizowaniu pliku licencji.

*<https://support.tibco.com/s/article/How-to-apply-a-new-license-file-single-user-desktop-version>*

## **Pomoc techniczna i zasoby StatSoft Polska**

Pomoc techniczna jest świadczona użytkownikom, którzy mają zakupione oprogramowanie z rodziny Statistica z ważnym programem serwisowym (tel.: (+48) 12 428 43 00, (+48) 601 41 41 51, email: *[info@statsoft.pl](mailto:info@statsoft.pl)*).

Zachęcamy do odwiedzania stron internetowych z dodatkowymi materiałami:

- **Pytania i odpowiedzi (FAQ)** dotyczące instalacji/rejestracji oraz najczęściej wykorzystywanych funkcji Statistica: *[www.statsoft.pl/Zasoby/Materialy-dodatkowe/Pytania-i-odpowiedzi/](http://www.statsoft.pl/Zasoby/Materialy-dodatkowe/Pytania-i-odpowiedzi/)*
- **Nagrania z internetowych prezentacji (webinariów)** przedstawiających wykorzystanie Statistica w różnych dziedzinach: *[www.statsoft.pl/Uslugi/Seminaria/Webinaria-i-webcast](http://www.statsoft.pl/Uslugi/Seminaria/Webinaria-i-webcast)*
- **Kanał YouTube** (*[www.youtube.com/channel/UCZoBc-8TfjwX1Pl-eQ8KCsA](http://www.youtube.com/channel/UCZoBc-8TfjwX1Pl-eQ8KCsA)*) w szczególności sekcja "**5 minut ze statystyką w Statistica**": *[www.youtube.com/playlist?list=PLkYofQ9cUB-HsM0d2XUOEHraA2i31eb9r](http://www.youtube.com/playlist?list=PLkYofQ9cUB-HsM0d2XUOEHraA2i31eb9r)*
- **Internetowa Czytelnia** (artykuły poświęcone tematyce statystycznej z przykładami wykorzystania z programu Statistica w różnych zastosowaniach): *[www.statsoft.pl/Czytelnia](http://www.statsoft.pl/Czytelnia)*
- **Internetowy Podręcznik Statystyki**: *[www.statsoft.pl/textbook/stathome.html](http://www.statsoft.pl/textbook/stathome.html)*
- **Rozbudowana pomoc elektroniczna** w programie Statistica (opis modułów wraz z przykładami zastosowania): po uruchomieniu Statistica klikamy klawisz *F1* i wybieramy z lewego menu *Przykłady* lub interesujące nas analizy.

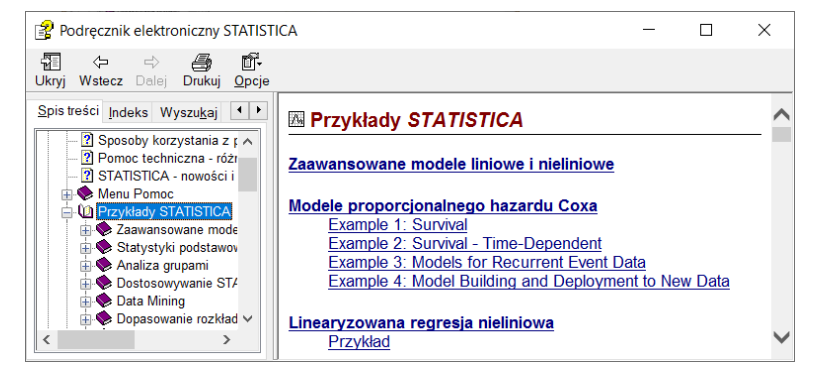